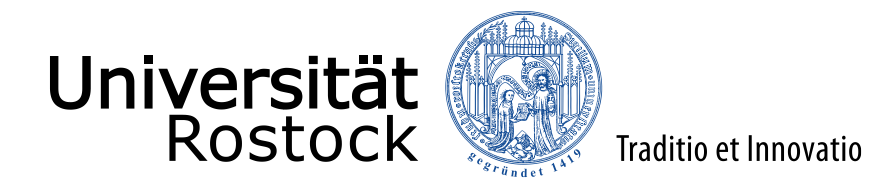

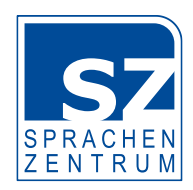

# Handreichung für Lehrbeauftragte des Sprachenzentrums

Stand: November 2023

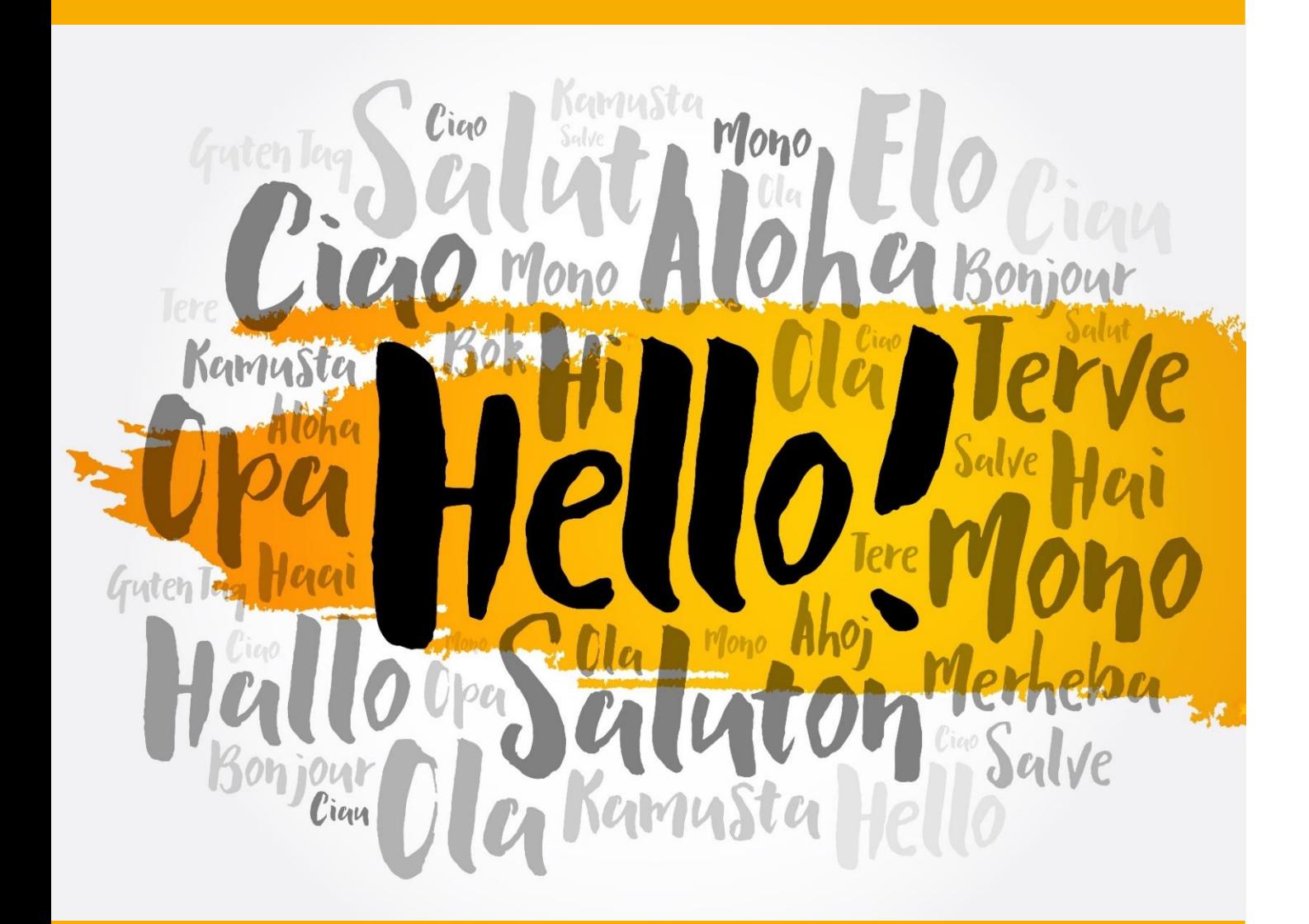

#### Impressum

#### **Herausgeber:**

Universität Rostock **Sprachenzentrum** 202 3

#### **Redaktionelle Bearbeitung und Layout:**

Universität Rostock Sprachenzentrum Ulmenstraße 69, Haus 1 18057 Rostock

#### **Druck:**

Universität Rostock IT- und Medienzentrum Liebe Kolleginnen und Kollegen,

willkommen am Sprachenzentrum der Universität Rostock. Wir freuen uns, dass Sie uns bei der fremdsprachlichen Ausbildung der Studierenden unterstützen.

Um Ihnen den Einstieg in Ihre Arbeit etwas zu erleichtern, haben wir wichtige Informationen, die Sie für die Durchführung Ihrer Kurse am Sprachenzentrum benötigen, in dieser Handreichung zusammengestellt.

#### Inhaltsverzeichnis

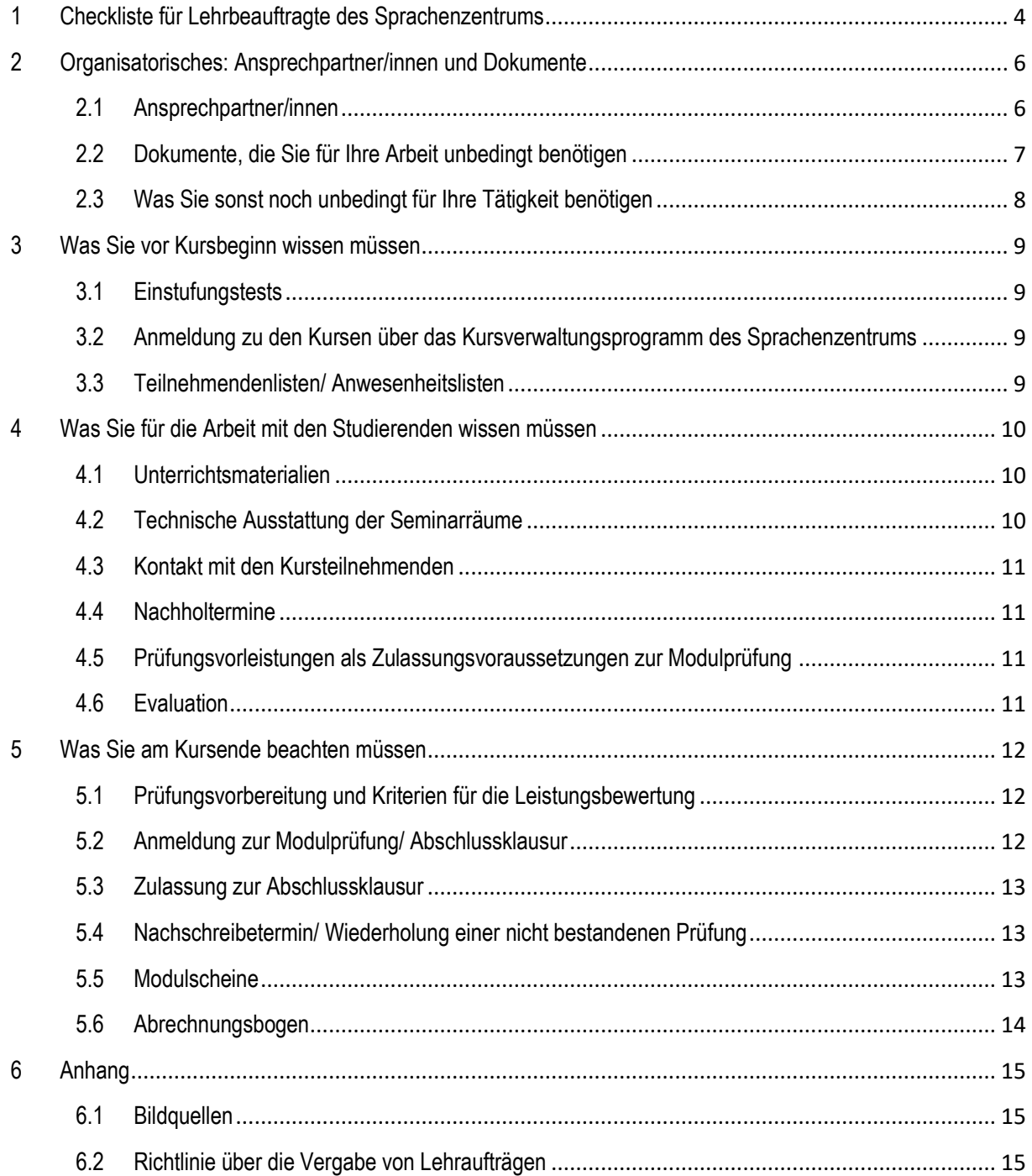

# <span id="page-3-0"></span>1 Checkliste für Lehrbeauftragte des Sprachenzentrums

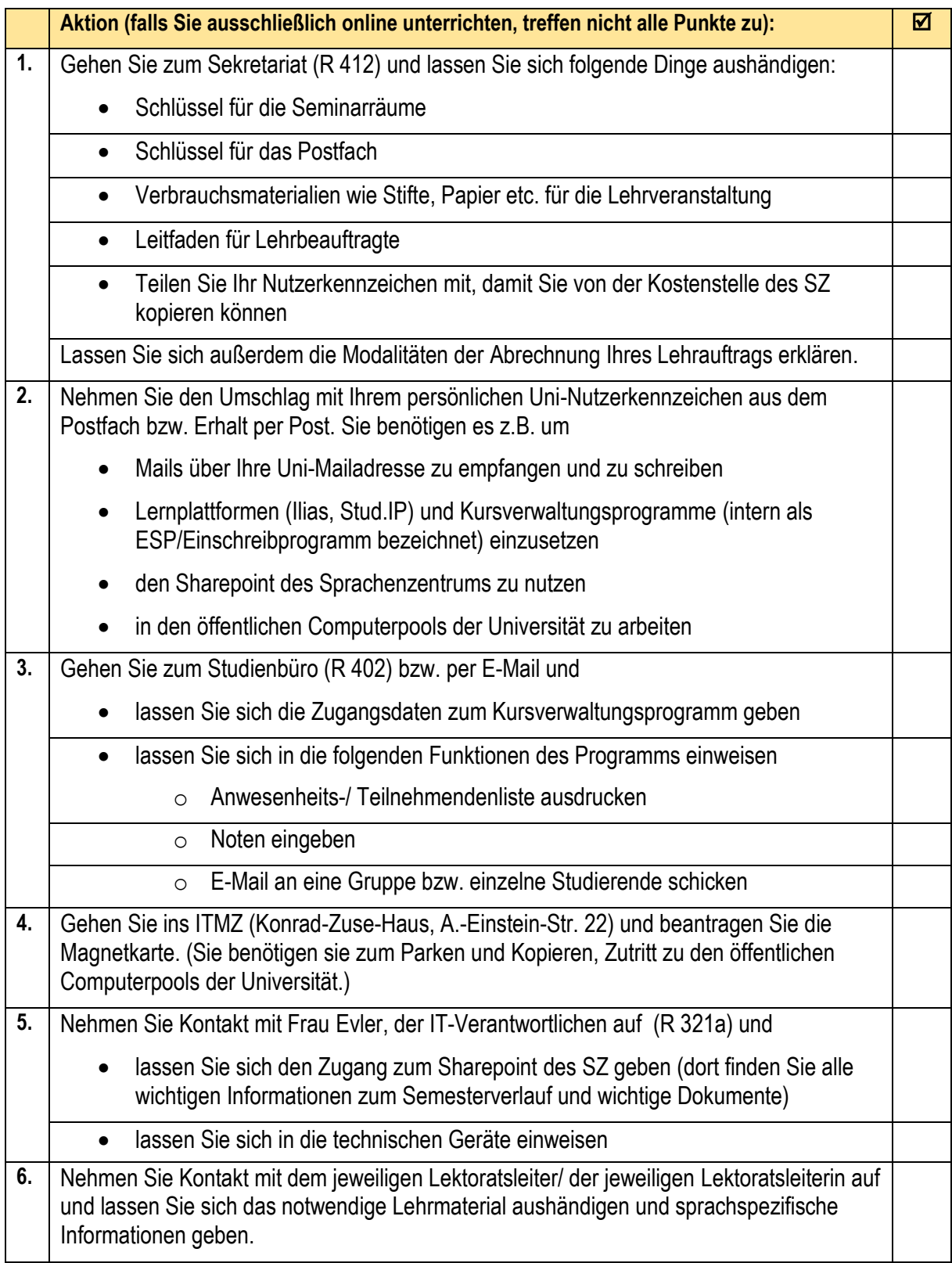

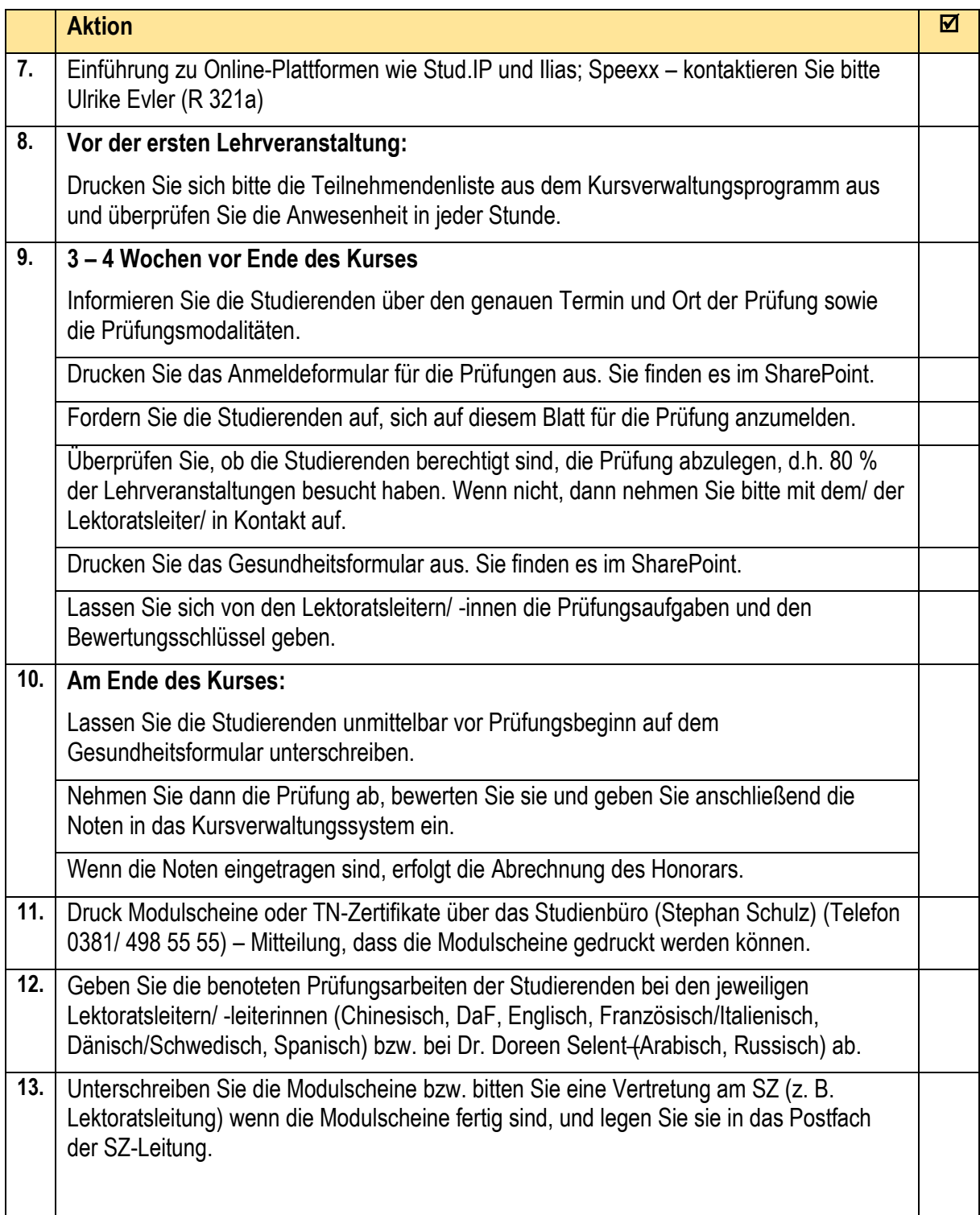

# <span id="page-5-0"></span>2 Organisatorisches: Ansprechpartner/innen und Dokumente

# <span id="page-5-1"></span>**2.1 Ansprechpartner/innen**

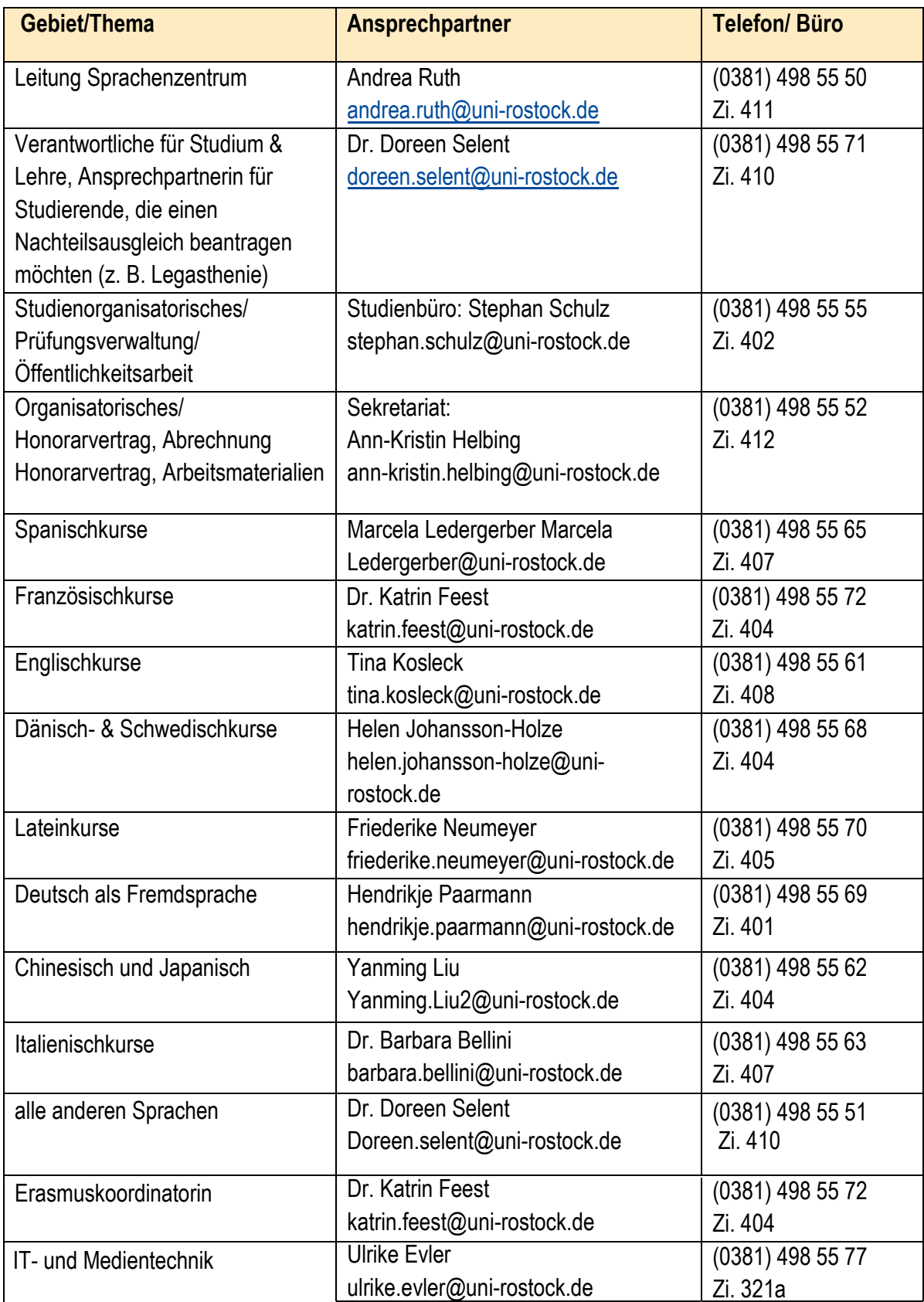

#### <span id="page-6-0"></span>**2.2 Dokumente, die Sie für Ihre Arbeit unbedingt benötigen**

Für den Lehrbetrieb wichtige Dokumente sind:

- die Prüfungsordnung für die Lehrangebote des Sprachenzentrums
- Informationen über Vorlesungs- und Prüfungszeit
- das Formular zur Prüfungsanmeldung
- das Formular zur Bestätigung des Gesundheitszustandes von Prüfungsteilnehmenden
- technische Anleitungen
- Hinweise zur Nutzung des Kursverwaltungsprogramms

Sie sind im Sharepoint des Sprachenzentrums unter

https://teamsrv.uni- rostock.de/sites/sprachenzentrum/Lehrbeauftragte/default.aspx zu finden.

Das für den Zugriff notwendige Nutzerkennzeichen und Passwort finden Sie in Ihrem Postfach. Bitte aktivieren Sie zunächst Ihr Nutzerkennzeichen über die Internetseite des ITMZ [\(https://www.itmz.uni](https://www.itmz.uni-rostock.de/service/nutzerkonto/aktivierung/)[rostock.de/service/nutzerkonto/aktivierung/\)](https://www.itmz.uni-rostock.de/service/nutzerkonto/aktivierung/). Anschließend wenden Sie sich bitte an Frau Evler, damit sie Sie in den Sharepoint eintragen und in dessen Handhabung einführen kann. Den Sharepoint erreichen Sie über<https://www.itmz.uni-rostock.de/onlinedienste/e-mail-und-kollaboration/sharepoint/>

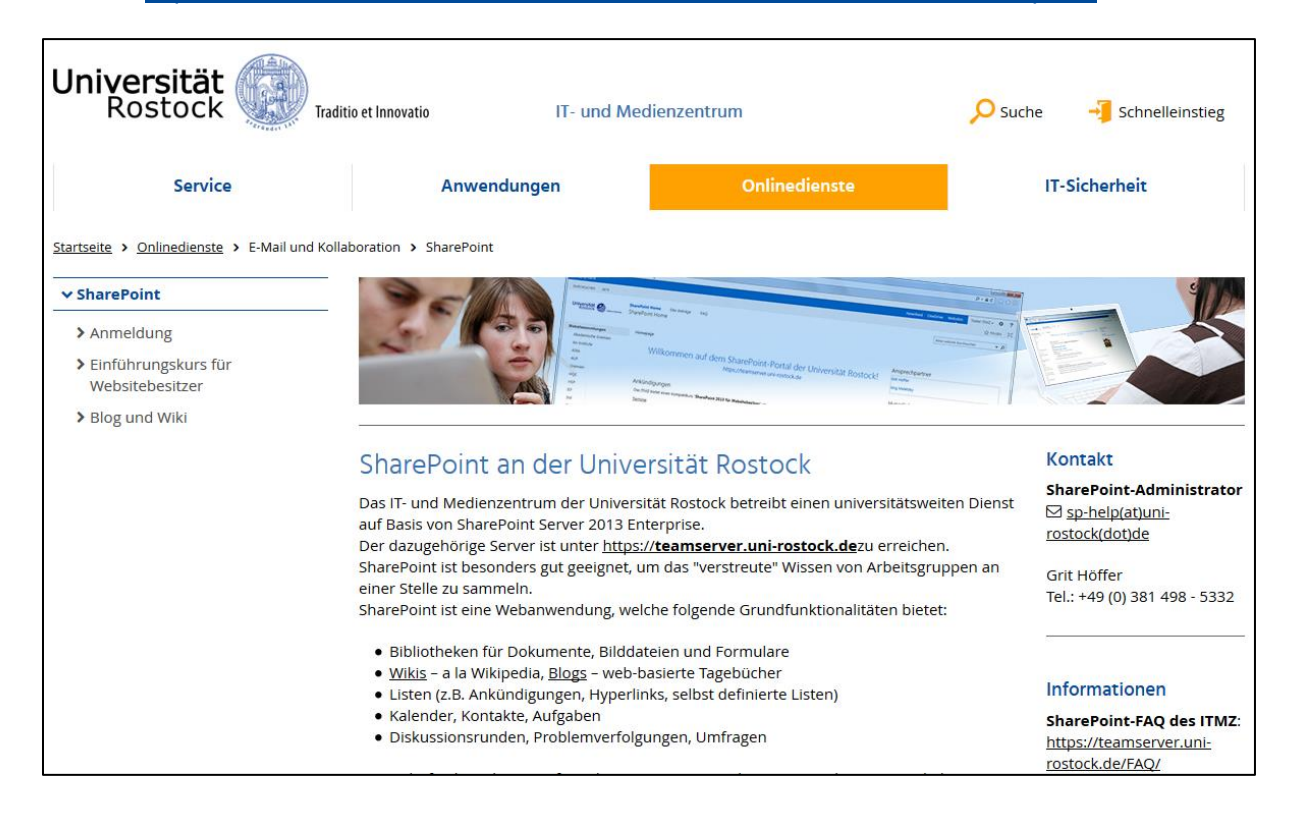

Auf der Sharepoint-Seite wählen Sie nun "Sprachenzentrum" aus. Hier finden Sie Termine und relevante Dokumente zur allgemeinen Studienorganisation und Prüfungsbestimmungen (Prüfungsordnung/

Bewertungsschemen), zu verwaltungstechnischen Angelegenheiten oder zu sprachspezifischen Dokumenten.

Mit dem Nutzerkennzeichen und Passwort können Sie auch die Inhalte Ihrer automatisch eingerichteten Mailbox (E-Mails, Kalender, Aufgaben, Kontakte, Public Folder) per Webbrowser (Chrome, Firefox, Internet Explorer, Safari usw.) abrufen.

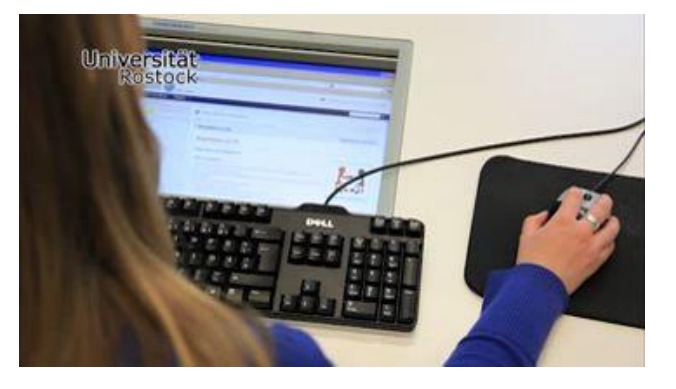

#### <span id="page-7-0"></span>**2.3 Was Sie sonst noch unbedingt für Ihre Tätigkeit benötigen**

Für Ihre Lehrtätigkeit benötigen Sie

- einen Zugang zum Kursverwaltungsprogramm
- einen Schlüssel für Ihr Postfach
- einen Schlüssel für die Seminarräume des SZ und der WiSo
- eine Magnetkarte zur Nutzung der Kopiergeräte und evtl. zum Parken
- Arbeitsmaterialien wie Whiteboard-Stifte, Magnete, Tafelwischer etc.
- Lehrbuch/ Lehrmaterial, mit dem Sie unterrichten

Die Zugangsdaten für das Kursverwaltungsprogramm, über das Sie alle wesentlichen administrativen Aufgaben erledigen können, erhalten Sie im Studienbüro.

Arbeitsmaterialien erhalten Sie im Sekretariat.

Die Magnetkarte müssen Sie unter Angabe Ihres Nutzerkennzeichens persönlich im IT-und Medienzentrum der Universität (A.-Einstein-Str. 22) beantragen. Bei Bedarf kann diese Karte auch als Parkkarte für den Parkplatz Ulmenstraße freigeschaltet werden. Diese Zusatzfunktion müssen Sie persönlich im Dezernat Technik beantragen.

Die Lehrmaterialien bekommen Sie von den jeweiligen Lektoratsleitern/leiterinnen.

### <span id="page-8-0"></span>3 Was Sie vor Kursbeginn wissen müssen

#### <span id="page-8-1"></span>**3.1 Einstufungstests**

Studierende, die Kurse in Deutsch (als Fremdsprache) Englisch, Französisch, Italienisch, Russisch, Schwedisch und Spanisch besuchen möchten und bereits Vorkenntnisse haben, die sie nicht am Sprachenzentrum erworben haben, müssen vor dem Kursbeginn einen computerbasierten Einstufungstest (in der Regel einen C-Test) absolvieren. Studierende, die ihre Vorkenntnisse am Sprachenzentrum erworben haben, müssen keinen Einstufungstest ablegen.

Der Test dient ggfs. auch als Grundlage für ein Beratungsgespräch, wenn die Studierenden unsicher sind, welcher Kurs der richtige ist oder welche Art des Lernens zu ihnen passt.

Aufgrund des Ergebnisses des Einstufungstests können sich die Studierenden in den für sie geeigneten Kurs einschreiben.

Sollte sich jemand im Kurs falsch eingestuft fühlen, gilt Folgendes:

- Ein Wechsel in einen anderen Kurs ist grundsätzlich nur möglich, wenn dort noch freie Plätze vorhanden sind.
- Der Wechsel in eine höhere oder niedrigere Stufe ist nur nach Absprache mit den jeweiligen Lehrenden möglich.

#### <span id="page-8-2"></span>**3.2 Anmeldung zu den Kursen über das Kursverwaltungsprogramm des Sprachenzentrums**

Jede Person, die an unseren Sprachkursen teilnehmen möchte, muss sich über einen Link auf der Webseite des Sprachenzentrums in einen Kurs einschreiben.

<https://www.sprachenzentrum.uni-rostock.de/>

Studierende, die sich nicht über diesen Link eingeschrieben und ggfs. die entsprechende Kursgebühr nicht bezahlt haben, dürfen nicht an den Kursen teilnehmen und keine Modulprüfung ablegen**.** 

#### <span id="page-8-3"></span>**3.3 Teilnehmendenlisten/ Anwesenheitslisten**

Bitte drucken Sie sich kurz vor Kursbeginn Ihre Teilnehmendenliste aus. Dazu gehen Sie im Kursverwaltungsprogramm folgendermaßen vor:

- Loggen Sie sich mit Ihren Zugangsdaten im Kursverwaltungsprogramm ein.
- Klicken Sie auf den gewünschten Kurs (Kursbezeichnung).
- Klicken Sie rechts oben auf den Button "drucken" und wählen Sie im sich öffnenden Fenster die Option "Anwesenheitslisten für dieses Angebot" und drucken Sie die Datei.

Prüfen Sie in der ersten Stunde, welche Studierenden anwesend sind und nehmen Sie nur diejenigen auf, die auf Ihrer Liste stehen. Weisen Sie Studierende, die nicht auf Ihrer Liste stehen, darauf hin, dass sie den Kurs nur belegen können, wenn sie eingeschrieben sind und die notwendigen Zugangsvoraussetzungen erfüllen.

Stellen Sie am Anfang einer **jeden** Stunde fest, welche Studierenden anwesend sind.

Das ist wichtig, weil laut Modulbeschreibungen nur die Kursteilnehmende zur Prüfung zugelassen werden, die wenigstens 80 % der Lehrveranstaltungen besucht haben. Weisen Sie die Studierenden bitte in der ersten Stunde darauf hin und erinnern Sie sie daran, wenn Sie merken, dass ein/e Studierende/r die Höchstzahl an versäumten Stunden erreicht.

Bei einer geringeren Anwesenheit als 80 %, die durch längere Krankheit, Schwangerschaft, Todesfall etc. bedingt ist, kann den Studierenden eine angemessene Äquivalenzleistung angeboten werden, die inhaltlich und didaktisch sinnvoll und machbar ist. In solchen Fällen können Sie sich auch gern an die jeweiligen Lektoratsleiter/leiterinnen wenden.

# <span id="page-9-0"></span>4 Was Sie für die Arbeit mit den Studierenden wissen müssen

#### <span id="page-9-1"></span>**4.1 Unterrichtsmaterialien**

Wir bitten Sie, sich an die vereinbarten Unterrichtsmaterialien zu halten. Wenn im Kurs ein Lehrbuch benutzt wird, dürfen Sie erwarten, dass die Studierenden das Buch haben. Wenn Sie mit Fotokopien

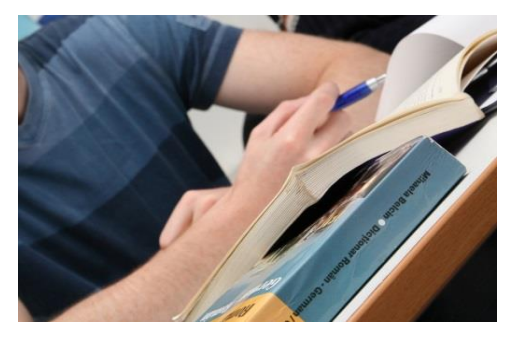

arbeiten, können Sie über die Kopierkarte des SZ pro Semester 500 Kopien (für einen Kurs von 4 SWS) anfertigen.

Damit die Kosten für die Kopien eindeutig der Kostenstelle Sprachenzentrum zugeordnet werden können, teilen Sie Ihr Nutzerkennzeichen bitte Frau Helbing im Sekretariat mit. Das Einsammeln von Geld für das Anfertigen von Kopien ist nicht zulässig.

#### <span id="page-9-2"></span>**4.2 Technische Ausstattung der Seminarräume**

Die Seminarräume des SZ sind technisch gut ausgestattet. In jedem Raum gibt es mindestens einen internetfähigen Computer, CD/DVD-Player, Beamer und ein Whiteboard. Die Räume 319 und 321 sind mit jeweils 20 Computern bzw. Laptops ausgestattet, die alle Zugang zum Internet haben. Weitere Seminarräume des SZ sind die Räume 325 bis 328, sowie der Raum 221.

Wenn Ihr Kurs in einem Raum stattfindet, der nicht zu den Seminarräumen des SZ gehört und nicht so ausgestattet ist, wie es für einen guten Fremdsprachenunterricht erforderlich ist, dann können Sie im Raum 321 bei Frau Evler [\(ulrike.evler@uni-rostock.de;](mailto:ulrike.evler@uni-rostock.de) 0381/ 498 55 77) einen CD/ DVD-Player, einen tragbaren Beamer sowie einen Laptop ausleihen. Es empfiehlt sich, die gewünschten Geräte rechtzeitig bei Frau Evler zu bestellen.

#### <span id="page-10-0"></span>**4.3 Kontakt mit den Kursteilnehmenden**

Wenn Sie zwischen zwei Lehrveranstaltungen den Kursteilnehmenden etwas Wichtiges mitteilen müssen (z. B. dass der Kurs wegen Krankheit o. ä. ausfällt), können Sie dies über die Rundmail-Funktion des Kursverwaltungsprogramms tun. Sie können aber auch mit Herrn Schulz Kontakt aufnehmen [\(stephan.schulz@uni-rostock.de;](mailto:stephan.schulz@uni-rostock.de) 0381 498 5555) und ihn bitten, das für Sie zu übernehmen.

#### <span id="page-10-1"></span>**4.4 Nachholtermine**

Wenn Sie ausgefallene Termine nachholen möchten, gilt Folgendes: Bitte achten Sie darauf, dass die genehmigte Anzahl an Lehrstunden insgesamt nicht überschritten wird. Bei der Terminsuche achten Sie darauf, dass der Nachholtermin mindestens 50 % der Kursteilnehmenden passen sollte. Sollten Studierende den Nachholtermin nicht wahrnehmen, dann dürfen diese Stunden nicht als Fehlstunden angerechnet werden, weil das Sprachenzentrum eine Veränderung vorgenommen hat, die von den "vertraglich" vereinbarten Unterrichtszeiten abweicht. Informieren Sie in jedem Fall Frau Helbing (0381/ 498 5552) über Ihre Nachholtermine.

#### <span id="page-10-2"></span>**4.5 Prüfungsvorleistungen als Zulassungsvoraussetzungen zur Modulprüfung**

Wenn Sie einen Kurs durchführen, in dem laut Modulbeschreibung Prüfungsvorleistungen zu erbringen sind, so müssen Sie die Studierenden spätestens in der zweiten Woche der Lehrveranstaltungen darüber informieren.

#### <span id="page-10-3"></span>**4.6 Evaluation**

Am SZ werden Lehrveranstaltungen evaluiert. Alle Lehrbeauftragten sind verpflichtet, an der Evaluierung teilzunehmen, damit Sie sich selbst ein Bild davon machen können, wie die Studierenden Ihre Arbeit wahrnehmen. Die Evaluationsbögen erhalten Sie im Studienbüro bei Frau Evler oder von den jeweiligen Lektoratsleitern/leiterinnen.

Bitte lassen Sie die Studierenden ungefähr vier Wochen vor der Prüfung die Bögen ausfüllen, damit Sie die Ergebnisse mit den Studierenden besprechen und unklare Punkte klären können. Das Gespräch mit den Studierenden ist uns wichtig, da sie spüren sollen, dass wir ihre kritischen Bemerkungen und Anregungen ernst nehmen.

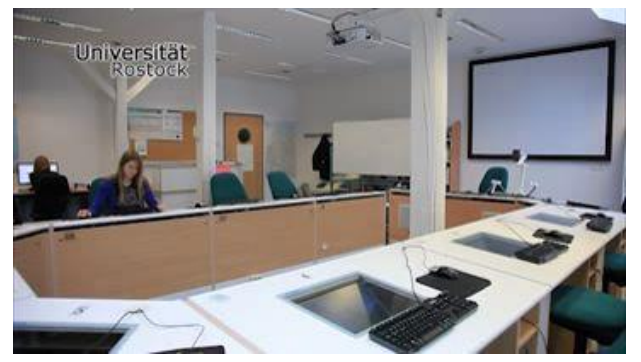

Sie können die Evaluationsbögen der Studierenden selbst einsehen; danach können Sie die Bögen den Lektoratsleitern/leiterinnen geben, die sie an die Leitung des SZ weitergegeben. Digital aufbereitet werden die Bögen anschließend durch Frau Evler. Aggregiert und anonymisiert werden die Ergebnisse schließlich in der Teambesprechung des SZ vorgestellt und besprochen.

### <span id="page-11-0"></span>5 Was Sie am Kursende beachten müssen

#### <span id="page-11-1"></span>**5.1 Prüfungsvorbereitung und Kriterien für die Leistungsbewertung**

Die Studierenden haben ein Anrecht darauf zu erfahren, welche Sprachfertigkeiten bzw. Sprachkompetenzen in der Modulprüfung geprüft werden, welche Aufgabenformate vorkommen, welche Kriterien der Bewertung zugrunde gelegt werden und ab wann eine Prüfung nicht bestanden ist.

Nehmen Sie sich insbesondere im letzten Drittel der Ausbildung Zeit, um die Studierenden gründlich darüber zu informieren, und üben Sie die Aufgabenformate in den Lehrveranstaltungen. Im Streitfall müssen Sie nachweisen können, dass Sie die Studierenden hierüber hinreichend informiert haben.

#### <span id="page-11-2"></span>**5.2 Anmeldung zur Modulprüfung/ Abschlussklausur**

Die Klausur wird in der Regel in der letzten Lehrveranstaltung oder unmittelbar nach Abschluss der Vorlesungszeit geschrieben. Entsprechend unserer Prüfungsordnung (vollständige Fassung im Sharepoint) müssen sich die Studierenden vier Wochen vor der Prüfung auf einer Liste bei Ihnen zur Prüfung anmelden. (Die Liste finden Sie im Sharepoint.)

Bis 14 Tage vor dem Prüfungstermin können die Studierenden ohne Angabe von Gründen durch schriftliche Erklärung von der Prüfung zurücktreten.

Informieren Sie bitte die Studierenden vier Wochen vor der Prüfung über den genauen Termin, den Ort und die Modalitäten der Prüfung (i. d. R. auf dem Formular zur Prüfungsanmeldung).

Stimmen Sie bitte mit Ihrer/m Ansprechpartner/in zwei bis drei Wochen vor dem Ende der Vorlesungszeit ab, ob Sie die Klausur selbst kopieren oder Sie die für Ihre Gruppe benötigte Anzahl an Klausuren zur Verfügung gestellt bekommen sowie den Bewertungsmodus. Die Lehrbeauftragten für Arabisch und Dänisch (ggf. Russisch/Italienisch) erarbeiten die Modulprüfung/ Klausur nach fachlicher Beratung durch die Ansprechpartner/in eigenständig. Die Vergütung erfolgt über einen Werkvertrag und das dazugehörige Honorar.

Sie führen die Prüfung eigenverantwortlich durch, bewerten die Prüfungsarbeiten (in der Regel innerhalb von vier Wochen nach Abnahme der Prüfung) geben die Leistungspunkte/ ECTS-Punkte und Noten in das Kursverwaltungsprogramm ein und informieren das Studienbüro darüber.

Das Studienbüro erzeugt nach Ihrer Rückmeldung anonymisierte Notenlisten, informiert die Studierenden und druckt die Modulscheine.

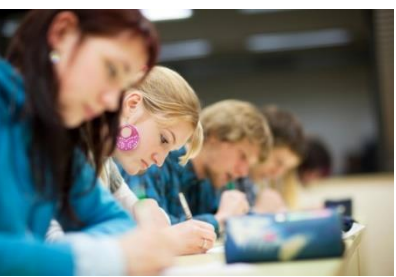

#### <span id="page-12-0"></span>**5.3 Zulassung zur Abschlussklausur**

Zugelassen zur Abschlussklausur sind Studierende, die mindestens 80 % Anwesenheit im Kurs nachweisen können, d.h. bei einem vierstündigen Kurs nicht mehr als sechs Mal unentschuldigt gefehlt haben.

Sollten die Studierenden diese Anforderung nicht erfüllen, dürfen Sie sie nicht zur Prüfung zulassen und müssen ihnen das umgehend mitteilen. Informieren Sie außerdem die jeweiligen Lektoratsleiter/leiterinnen.

Prüfen Sie, ob die Studierenden, die sich zur Prüfung angemeldet haben, im Kursverwaltungsprogramm registriert sind. Sollten Sie Namen angemeldeter Studierender nicht mehr auf der Kursliste im Kursverwaltungsprogramm finden, informieren Sie bitte die Lektoratsleiter/leiterinnen.

#### <span id="page-12-1"></span>**5.4 Nachschreibetermin/ Wiederholung einer nicht bestandenen Prüfung**

An der Nachschreibeklausur können nur die Studierenden teilnehmen, die wegen Krankheit (nachgewiesen durch ärztliches Attest) oder Überschneidung mit anderen universitären Veranstaltungen (nachgewiesen durch Bescheinigung einer/s Dozierenden) nicht am regulären Klausurtermin teilnehmen können. Außerdem kann dieser Termin auch als Wiederholungstermin für nicht bestandene Prüfungen wahrgenommen werden.

#### <span id="page-12-2"></span>**5.5 Modulscheine**

Die Studierenden können die Modulscheine im Studienbüro (R. 402) in der Regel ca. drei bis vier Wochen, nachdem Sie Herrn Schulz um den Druck gebeten haben, zur Abholung bereit. Bitte verweisen Sie die Studierenden auf die Öffnungszeiten, da die Ausgabe nur zu diesen Zeiten erfolgt.

Herr Schulz legt Ihnen die gedruckten Modulscheine zunächst in Ihr Fach, damit Sie diese unterschreiben können. Sie legen die Modulscheine dann bitte abschließend in das Fach der SZ-Leitung bzw. bei deren Abwesenheit in das Fach der/s Verantwortlichen für Studium und Lehre, die als Vorsitzende des Prüfungsausschusses ebenfalls unterschreiben. Wenn Sie online unterrichten, kann ein/e Vertreter:in für Sie unterschreiben.

#### <span id="page-13-0"></span>**5.6 Abrechnungsbogen**

Die Vergütung eines Lehrauftrags ist nach der Richtlinie über die Vergabe von Lehraufträgen (vgl. Anhang 1) geregelt. Die Vergütung eines Lehrauftrags pro Seminarstunde (à 45 Min.) inklusive Erstellung, Durchführung und Korrektur von Prüfungsaufgaben/Klausuren beträgt momentan 30,00 €, wenn Sie ein Hochschulstudium abgeschlossen haben. Die Durchführung von Modul-/UNIcert®-Prüfungen außerhalb der regulären Lehrveranstaltungen (also außerhalb der üblichen 14 Wochen) wird entsprechend der Dauer der Klausur bzw. der Dauer der mündlichen Prüfungen vergütet. Bitte beachten Sie, dass nur tatsächlich gehaltene Veranstaltungsstunden vergütet werden und dass diese in keinem Fall über der Stundenanzahl Ihres Lehrauftrags liegen dürfen. Eine Vergütung von Lehrauftragsstunden im Voraus ist ausgeschlossen.

Bitte rechnen Sie Ihren Lehrauftrag unmittelbar nach Beendigung der Lehrtätigkeit, d.h. am Ende der Vorlesungszeit über Frau Helbing ab. Der Abrechnungsbogen und Ihr Vertrag werden Ihnen von der Zentralen Universitätsverwaltung vor Beginn des Kurses an Ihre Privatadresse zugeschickt. Wenn Ihr Lehrauftrag 8 – 9 SWS umfasst, können Sie jedoch bei Bedarf eine einmalige Zwischenabrechnung einreichen (im WS Ende November und im SoSe Ende Mai).

Bitte geben Sie die korrigierten Klausuren und Notenlisten sowie die Anwesenheitsliste und eventuell vorhandene Schlüssel im Wintersemester bis spätestens **20. März**, im Sommersemester bis spätestens **20. August** ab, wenn Sie im darauffolgenden Semester keinen Lehrauftrag wahrnehmen.

Wir wünschen Ihnen viel Erfolg und Freude bei der Arbeit mit den Studierenden und den Kolleginnen und Kollegen!

# <span id="page-14-0"></span>6 Anhang

#### <span id="page-14-1"></span>**6.1 Bildquellen**

- o ITMZ Universität Rostock
- o bigstockphoto.de Autoren: monkeybusinessimages-59135120; I i g h t p o e t\_Stock Foto 16440059 1; CandyBox Images\_Stock Foto 37050622

#### <span id="page-14-2"></span>**6.2 Richtlinie über die Vergabe von Lehraufträgen**

Lehrauftragsrichtlinie (LehrauftrRL M-V) vom 9. Mai 2016

Link zum Regierungsportal MV des Ministeriums für Bildung, Wissenschaft und Kultur:

http://www.landesrecht-mv.de/jportal/portal/page/bsmvprod.psml?doc.id=VVMV-VVMV000008417&st=vv&doctyp=vvmv&showdoccase=1&paramfromHL=true#focuspoint

# Ihre Notizen

# Ihre Notizen

#### Kontakt:

Universität Rostock **Sprachenzentrum** Ulmenstraße 69, Haus 1 18057 Rostock

Tel.: +49 381 – 498 55 52 Fax: +49 381 – 498 55 53 E-Mail: [sprachenzentrum@uni](mailto:sprachenzentrum@uni-rostock.de)-rostock.de

www.sprachenzentrum.uni -rostock.de